# Embedded Real-Time Control via MATLAB, Simulink, and xPC Target

Pieter J. Mosterman<sup>1</sup>, Sameer Prabhu<sup>2</sup>, Andrew Dowd<sup>3</sup>, John Glass<sup>1</sup>, Tom  $Erkkinen<sup>4</sup>, John Kluza<sup>5</sup>, and Rohit Shenoy<sup>6</sup>$ 

- <sup>1</sup> The MathWorks, Inc., Simulink Development, 3 Apple Hill Dr., Natick, MA 01760-2098, U.S.A.
- $^{\rm 2}$  The MathWorks, Inc., Application Engineering, 39555 Orchard Hill Place, Novi, MI 48375-5374, U.S.A.
- <sup>3</sup> The MathWorks, Inc., xPC Target Development, 3 Apple Hill Dr., Natick, MA 01760-2098, U.S.A.
- <sup>4</sup> The MathWorks, Inc., Technical Marketing, 39555 Orchard Hill Place, Novi, MI 48375-5374, U.S.A.
- <sup>5</sup> The MathWorks, Inc., Application Engineering, 3 Apple Hill Dr., Natick, MA 01760-2098, U.S.A.
- $^6\,$  The MathWorks, Inc., Technical Marketing, 3 Apple Hill Dr., Natick, MA 01760-2098, U.S.A.

## 1 Introduction

This article shows how xPC Target [44] facilitates embedded control system design by turning general-purpose personal computer (PC) hardware into a rapid prototyping platform. The PC-based platform used is the MathWorks  $\widehat{P}C$  Target $\widehat{Box}^{\text{TM}}$  [45], an industrial PC. xPC Target is integrated in Simulink® [31], enabling the use of Simulink as a graphical front-end with MathWorks tools for parameter estimation, response optimization, and linearization throughout the design cycle.

### 1.1 What is an embedded control system?

A control system is an implemented strategy used to cause a physical system, or plant, to behave in a desired manner. There are two types of control strategies:

- Closed-loop control uses feedback measurements to correct error between the plant output and a reference input, i.e., the desired behavior.
- Reactive control is event driven and interacts with the plant via state transition behavior.

As the feedback control strategy increases in complexity, it becomes more difficult to apply analog components for its implementation. Dynamics in

an analog feedback control loop always interact, making it more difficult to match desired controller characteristics. For example, an analog system always has a limited filter quality factor, Q, due to parasitic impedances and other limitations. Conversely, it is easy to create an extremely sharp digital filter with very large Q. Another complication is that analog integrators are always limited by capacitor leakage, yet digital integrators can be nearly perfect.

A processor-based approach usually works best for reactive control as well. In modern control systems, the control strategy is thus typically implemented in software. A microprocessor determines the input to manipulate the plant and this requires facilities to apply this input to the physical world. In addition, the control strategy typically relies on measured values of the plant behavior that have to be made available to the computing resources.

The immersion of computing power into the physical world is one characteristic of an embedded control system. The other characteristic is that the software that implements the control strategy is stored in read-only memory. Thus, unlike a general-purpose computer, an embedded control system is not independently programmable. In other words, an embedded control system is expected to function without user *intervention*, although it may require user interaction.

#### 1.2 Embedded control system characteristics

The general configuration of an embedded control system is shown in Fig. 1. Because the controller operates in the low-power electronics domain and the plant operates in high-power hydraulics, mechanics, thermal, and other physical domains, transducers are needed to convert between controller and plant. These transducers are used either by actuators, to drive the plant with controller-computed values, or by sensors, to provide measurements to the low-power electronics domain. In embedded systems, the low-power computational electronics of the controller has to interact with high-power physical domains of many types [42].

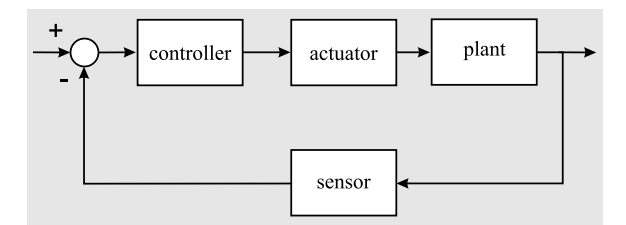

Fig. 1. General embedded control system configuration

For example, consider the Stewart platform in Fig. 2. This physical system consists of six legs supporting a circular platform. The platform may be used to build, for example, an aircraft simulator. The legs are then used to move the simulated aircraft so as to give the impression of being inside an actual aircraft. This unit is sometimes called a "hexapod," after its six legs.

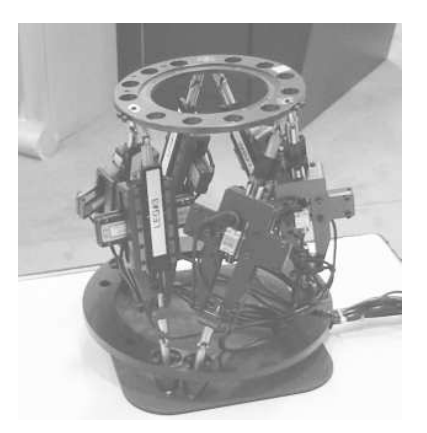

Fig. 2. A Stewart platform

To move the platform, each leg is equipped with a motor that extends it. The control strategy that computes the desired extension is implemented in a low-power microprocessor. An amplifier turns this electrical signal into a high-power equivalent that can be used to drive the motor. Sensors measure the actual extension of the legs. Six linear encoders, one on each leg, send a voltage pulse every time the leg slides a given distance. Dedicated counter hardware counts the number of pulses. The actual distance is computed based on this count.

In addition to the transformation between high- and low-power domains, transformations between discrete-time and continuous-time behavior are required. The plant can be viewed as changing continuously in time [14, 27]. The controller, however, has a discrete clock that governs its behavior, and so its values change only at discrete points in time. To obtain deterministic behavior and ensure data integrity, the sensors must include a mechanism to sample continuous data at discrete points in time, while the actuators need to produce a continuous value between the time points with discrete-time data (typically, the value is held constant).

#### 1.3 Rapid prototyping in embedded control system design

Formal control design methods invariably rely on a plant model [1, 4]. The plant model can be derived from first principles but often contains unknown parameters. Experiments must be conducted to gather information on the behavior of the plant dynamics to help estimate these parameters.

Once a plant model is available, closed-loop feedback and reactive control can be designed using simulation or synthesized using methods such as pole placement, inverse dynamics, total energy control,  $H_{\infty}$ , and model predictive control.

Rapid prototyping tools support this design paradigm. At the start of the control design process an engineer may have an inaccurate model or no model at all. At this stage, a skeleton control system is developed to stabilize a system and to obtain the desired behavior for the experiment. Experiments can then be designed and performed to acquire responses of the system under various operating conditions. The acquired data can then be used to enhance the plant model and to design a new control system based on the more accurate plant model. Simulating the combined control system and plant model, the designer can study and optimize the performance of the system using the full nonlinear plant simulation model. Finally, the control system can be implemented on a rapid prototyping system. If the system does not meet the performance achieved in simulation, the model and the control system design are further refined.

Such incremental design for embedded control systems requires that the rapid prototype operate in real time, interact with hardware, have supporting control functionality, and be safe.

### 1.4 Chapter overview

In Section 2, the concept of rapid prototyping is elaborated. In Section 3, the Stewart platform is presented that will be used throughout the chapter to illustrate the concepts put forward. Section 4 discusses the PC-based xPC Target for rapid prototyping, and Section 5 describes the industrial xPC TargetBox that is used to implement the embedded control for the Stewart platform. In Section 6, generation of the embedded code for control is discussed. Section 7 discusses how models are obtained. Section 8 explains how to acquire the data necessary for modeling. Section 9 gives an overview of how models are used in the embedded control system design. Section 10 describes the control strategy as used for the Stewart platform, and Section 11 presents conclusions.

## 2 What Is Rapid Prototyping?

Much research has been devoted to the analysis, design, and synthesis of a controller based on a plant model. Note that this research pertains to a model of the *controller* as well. Once this controller model has been designed, however, it still has to be realized and connected to the actual plant, and most of the actual control system engineering effort is devoted to taking the controller model to such a realization. In particular, accounting for some of the implementation details such as, for example, the resolution of a fixed-point

microprocessor that will be used, may affect the originally designed controller model and require it to be modified [20].

A rapid prototype is a quick way to validate the controller code by executing it with the actual plant, sensors and actuators, the plant model, or any combination of these components [19].

The purpose of rapid prototyping is to obtain confidence and pinpoint flaws and errors in a partial design before committing to a completed design. This is a common design approach. For example, in software, a core algorithm is typically implemented and tested before extensive comments, exception handling, and robustness functionality are added.

In scientific research and education, where a system is rarely taken into production, rapid prototyping serves an important purpose. In industry, rapid prototyping allows testing of a partial design before expending the effort to include robustness measures and optimizing the design.

There are three different rapid prototyping configurations: functional, bypass, and on-target (Fig. 3).

- Functional rapid prototyping is used for testing new ideas and research projects where there is no controller or the controller is too primitive to support advanced control strategies. In such cases, the rapid prototyping controller controls the entire system. As the focus is on proving the concept, the size of the generated code and the fixed-point characteristics of the software are not important. The hardware used for functional rapid prototyping is often PC-type hardware and is not intended for production controller applications. The flexibility to add I/O hardware is important in rapid prototyping as various hardware contingencies cannot be accounted for ahead of time.
- Bypass rapid prototyping replaces only a part of the existing control system with the new controller. This is useful if the system control demands high current capacity drivers that are typically not available in rapid prototyping controllers or if only part of the functionality of the controller needs to be replaced with the new features.
- On-target rapid prototyping uses the production hardware directly and captures all the hardware dependencies and I/O limitations [5, 12]. It allows engineers to assess the ability of the algorithm to control a vehicle under various test track conditions, especially those, such as ice, that are hard to simulate using a model.

## 3 A Stewart Platform

This example describes the rapid prototyping of the Stewart platform shown in Fig. 2, using xPC Target [44] and xPC TargetBox [45].

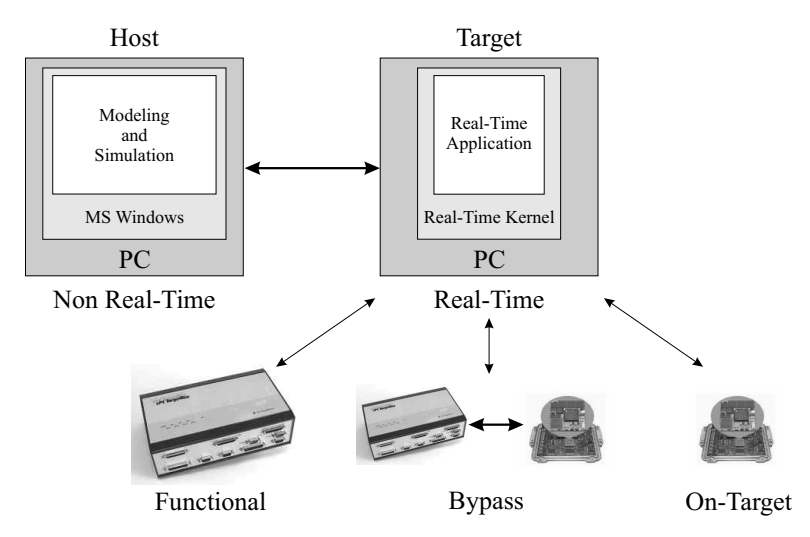

Fig. 3. Rapid prototyping configurations.

### 3.1 Control objectives

One control objective is to enable the Stewart platform to assume a prescribed position as accurately and quickly as possible. Another is to move the platform at specific speeds.

## 3.2 System configuration

The Stewart platform system in Fig. 4 shows the hexapod plant and xPC TargetBox controller connected by sensors and actuators. xPC TargetBox includes a 400 MHz Intel Pentium III (floating-point) processor, with 128 MB RAM, and 32 MB flash RAM.

## 3.3 The peripherals

The peripheral hardware consists of force actuators and position sensors.

#### Force actuators

Mounted on the legs of the Stewart platform are Nanomotion H1 piezoceramic motors that extend the legs, so there are six actuators. The motors are driven by Nanomotion amplifiers that read the control voltage from one of the six channels of the RTD DM6604 analog output of the xPC TargetBox. The input to the amplifiers is a low-power analog reference signal that they convert into a high-power sinusoidal voltage. By varying the amplitude of the sinusoid, the motor moves the leg up and down.<sup>7</sup>

<sup>7</sup>http://www.nanomotion.com/data/docs/Tech%20notes%20102.pdf

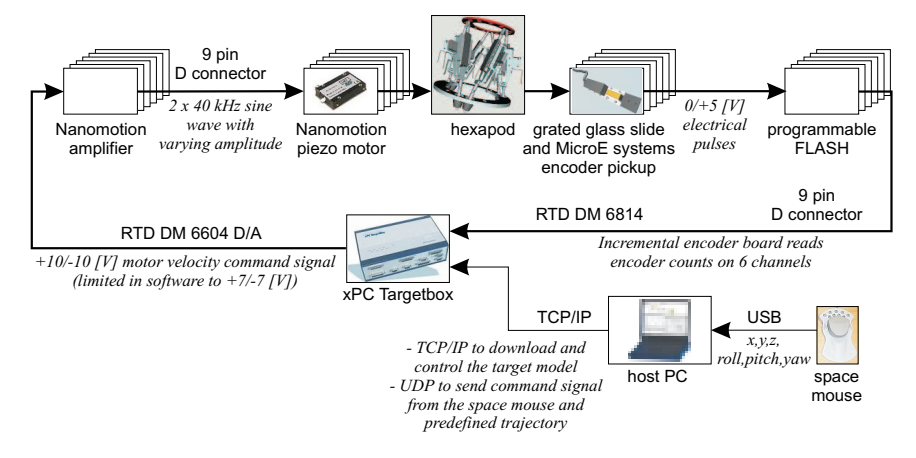

Fig. 4. Stewart platform hardware configuration

#### Position sensors

Six MicroE Mercury 3110 incremental encoders<sup>8</sup> measure the extension of each of the six legs. To measure the extension, these sensors use an optical beam that produces a sequence of electrical pulses when a grated slider is passed by. The slider has 65,536 counts on it over about 4 cm of travel, giving a precision of about  $0.61 \mu m$  of travel per count.

A slide with a reference marking calibrates the zero location from which to start counting incrementally. In this particular hardware setup, the encoder pickups cannot see the reference marking and so have a purely incremental capability. Because the encoder cannot be reset at a given location based on a reference reset pulse, the only option is to drive it to the stops of the actuator slider and define that to be zero.

The sensor is powered by a 5 V supply at 300 mA. It delivers the electrical pulses with a power and impedance that allow it to be directly connected to a counter board. xPC TargetBox includes an RTD DM6814 incremental encoder board that counts how many pulses it receives from the encoder pickup and passes this count to the model. Two counter I/O boards, each supporting three channels, are used.

## 4 xPC Target

### 4.1 General-purpose hardware

A rapid prototyping platform needs to be more powerful and flexible than the eventual target processor. For example, if the software has not yet been

<sup>8</sup>http://www.microesys.com/

optimized, it will not run as efficiently. To achieve real-time behavior, a more powerful microprocessor is necessary. Furthermore, additional measurements may need to be made to obtain insight in the functioning of the controller.

The necessary flexibility, computing power, and memory capacity may make rapid prototyping platforms much more expensive than the hardware that is ultimately used in production. Because of the cost, rapid prototyping platforms are often used for more than one project, an approach that is supported by the inherent flexible nature of such platforms.

xPC Target [44] provides the means to turn general-purpose PC hardware into a prototyping environment that can be used for signal acquisition, rapid prototyping, and hardware-in-the-loop simulation.

### 4.2 PC form factor

The form factor of a device is its physical shape and size. There are a number of specific form factors available for PC-based systems. A form factor may encompass design components such as connector types, bus protocols, board sizes, power specifications, and mechanical enclosures. Rarely does the form factor directly influence processor selection, but a particular form factor is often indirectly tied to a processor family. Thus, it is common to couple the choice of a form factor to the processor selected. This can be a regular desktop PC, rack-mounted PC, or an industrial PC. The advantages of using PC-based platforms are their scalable computing power, flexibility, and expandability.

 $xPC$  Target can be used with any PC containing Intel<sup>®</sup> 386/486, Pentium<sup>®</sup>, or AMD K5/K6/Athlon processors as the real-time target. This includes desktop computers, industrial computers such as xPC TargetBox, PC/104, PC/104+, CompactPCI, all-in-one embedded PC, or any other PC-compatible form factor. Thanks to economies of scale and competition, these devices have performances in the order of millions of floating-point operations per second (MFLOPS), relative to cost. Moreover, the large range of available form factors allows xPC Target to be used in small PC/104 systems as well as in much larger expanded PCI systems. For example, it is common to perform early design work using a standard desktop PC and then immediately retarget the control algorithm to an industrial computer for field testing.

#### 4.3 Real-time operating system

The xPC Target kernel provides a real-time operating system that supports both interrupt handling and polling and is tuned to provide maximum performance with minimal overhead. High-performance hardware allows sample rates that approach 100 kHz.

#### 4.4 Drivers

A key step in transforming software into a real-time system is the requirement to have device drivers that communicate between the I/O devices on the target PC and the application code running on this target. These drivers thus enable interaction between the real-time application and the real physical system. The device driver contains the code that runs on the target hardware for interfacing to  $I/O$  devices such as analog-to-digital  $(A/D)$  converters, encoders, digital signals, and communication ports. Each device driver is implemented as a Simulink S-function using C-code MEX files.

Figure 5 shows the Simulink blocks for the six encoder channels supported by two DM6814 boards used on the Stewart platform. These blocks result in automatically generated code for the hardware drivers.

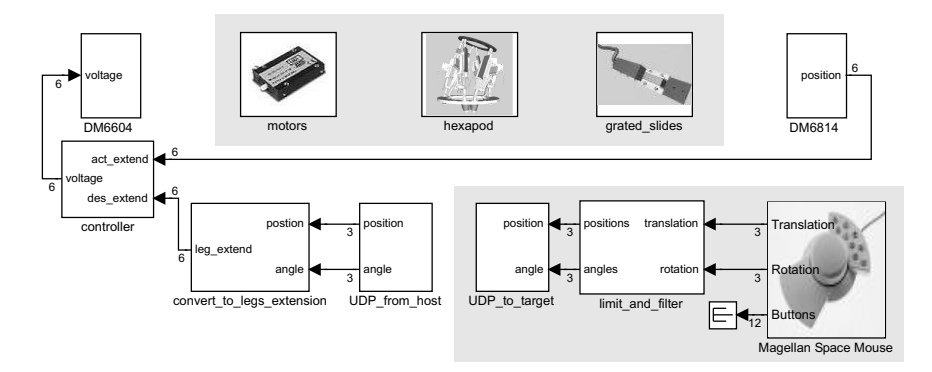

Fig. 5. Simulink model of Stewart platform host and target software

The code for the entire system identification application can be generated without manually producing glue or driver software.

#### 4.5 Writing device drivers

To understand the process of writing device drivers, it is essential to understand S-functions and low-level programming of I/O boards.

An S-function is a description of a Simulink block written in a language such as M or C [31]. S-functions have a special calling syntax, referred to as a call-back, that allows these custom blocks to interact with Simulink in the same manner as built-in Simulink blocks do. A C S-function can be compiled and dynamically linked into the Simulink environment, thereby allowing custom blocks to be added to the Simulink environment. Thus, S-functions and S-function routines form an application program interface (API) that allows the flexible implementation of generic algorithms within the Simulink environment. This flexibility cannot always be maintained when S-functions are used with Real-Time Workshop® [28] to generate code. For example, it is not possible to access the MATLAB<sup>®</sup> [18] workspace from an S-function that is used with Real-Time Workshop, but it is possible when using the S-function with Simulink for simulation purposes only.

To incorporate a device driver block in the Simulink model requires an Sfunction, which in turn requires the C source code for the device driver. xPC Target provides a comprehensive device driver library supporting more than 250 boards of various types, including A/D converters, digital input/output, Controller Area Network (CAN) [3], and ARINC 429. Thus, xPC Target greatly simplifies the process of generating a real-time application by providing the library of device driver S-functions.

Writing a device driver that is not yet available is simpler for xPC Target than writing a general configuration since xPC Target does not contain the many layers typically found in an operating system (OS). For example, the xPC Target kernel has direct virtual-to-physical address mapping, which means that declaring a pointer at a particular address will lead to bus access at the same physical address. Moreover, the source code for the existing xPC Target device drivers is provided with the product, enabling users to gain familiarity with the way device drivers are implemented.

Device drivers for xPC Target can be developed in one of two ways:

- Obtaining the source code for the driver from the hardware manufacturer and porting it to the xPC Target kernel
- Using the register programming manual of the I/O board from the hardware manufacturer to develop a driver from the very beginning

The xPC Target kernel provides a set of functions for accessing ports and memory, PCI initialization space, and performing time measurements that can be used in an S-function compiled for xPC Target.

PCI boards are better than ISA boards for adding I/O functionality to a real-time system because they provide plug-and-play allocation of access, interrupt resources, a wider and faster bus, and software calibration.

### 4.6 xPC Target configuration

The xPC Target host-target arrangement is shown schematically in Fig. 6. On the host PC (which runs MATLAB, Simulink, Real-Time Workshop, and xPC Target), xPC Target works with the code generated from the Simulink application and a C compiler to build the real-time target application. The target application can run in real time on a target PC once it is downloaded to the target PC from the host PC. The target hardware is booted from a real-time kernel in xPC Target. However, the xPC Target kernel needs the PC basic input/output system (BIOS) because when the target PC boots and the BIOS is loaded, the BIOS prepares the target PC environment for running the kernel and then starts the kernel.

The kernel initiates the host-target communication, activates the application loader, and waits for the target application to be downloaded from the host PC. The host-target communication can occur through either serial or TCP/IP communication protocols. Once the target application has been downloaded to the target PC, it can be controlled and modified from the host PC.

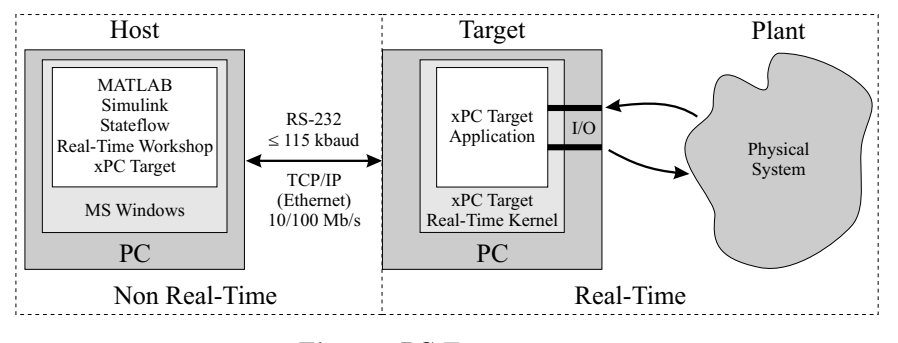

Fig. 6. xPC Target system

In the annotated Simulink model of the Stewart platform setup shown in Fig. 5, the shaded area in the bottom-right corner marks the software that is running on the host PC. The shaded area at the top indicates the actual hardware. The rest of the blocks are running on the target PC.

### 4.7 Host and target interaction

It is frequently necessary to interact with the real-time application to either observe signals or change parameters.

#### Data logging and on-line monitoring

During the rapid prototyping stage, it is important to have access to many variables. For this reason, the plant is typically instrumented with more sensors than will be included in the "production" configuration. In addition, the data needs to be stored in a persistent form or made visible in real time.

Oscilloscopes such as the Agilent 54621A 2-Channel 60 MHz Oscilloscope allow communication over, for example, an RS-232 connection [39]. This connection supports sending commands to the oscilloscope such as the time base to use. It also supports communicating the display data.

Alternatively, monitoring software can be used to manage data. xPC Target supports several monitoring and data logging methods, including xPC Target scopes, outport blocks in the Simulink model of the target application, and a Web browser interface.

xPC Target scopes are data display options for the target. Any signal in the target application can be associated with the target scope. In addition to being displayed on the display monitor attached to the target, the data that is sent to the scope can be stored in RAM or on the xPC Target file system and transferred to the host when the execution of the target application stops.

The availability of a file system on the target hardware allows large amounts of data to be logged, especially useful in prototyping applications. The data display and logging can be controlled by other signals in the model so that bursts of logged data can be acquired.

Outport blocks in the Simulink model of the target application can be used to log data to an object in the MATLAB workspace once the execution of the target application is terminated. From here, the data can be manipulated as regular workspace variables, one option being saving it to a file and another being displaying it in a MATLAB plot. The outport blocks must be at the top level in the model hierarchy and are considered model output. Time and the model state can be logged in the same way in which this data can be written to the MATLAB workspace during operation of the target application.

A Web browser interface can be used to retrieve the data logged by the target application in a comma-separated list that can be easily handled by spreadsheet or similar programs.

Note that the task execution time is a variable that is available for logging by an xPC Target real-time application, although it is not available when simulating the application in Simulink.

For the Stewart platform described in Section 3, the sample rate of the input and output blocks is chosen at 1 ms, yielding a data acquisition frequency of 1 kHz. This frequency is fairly standard for mechanical systems. Because it is much higher than the mechanical dynamics (around 10 or 20 Hz), it is high enough to eliminate aliasing concerns [8, 23]. The powerful xPC TargetBox processors and memory allow sampling at this high a frequency. To prevent data files from becoming too large, the data logging frequency is down-sampled by a factor of 10 to about 100 Hz.

### Parameter tuning

xPC Target supports the modification of parameters in the Simulink blocks while the application is running. The parameter changes are immediately reflected in the real-time application. The tight integration between MATLAB, Simulink, Real-Time Workshop, and xPC Target makes it possible to write a script that incrementally changes a parameter and monitors a signal output. The script can then be run on the host PC to optimize the value of the parameter.

## 5 xPC TargetBox

xPC TargetBox provides a complete hardware capability for prototyping control systems. It combines xPC Target software with a Pentium-based computer in a rugged enclosure that is suitable for industrial environments. The microprocessor can be augmented with a number of I/O configurations that are commonly required for control applications, such as counters/timers, A/D,  $D/A$ , pulse-width modulation (PWM), digital I/O, and CAN bus. xPC TargetBox is a PC-compatible computer configured to use a standard PC/104 stack but with all physical considerations incorporated to create a rugged and powerful controller.

xPC TargetBox includes chassis, enclosure, connector breakouts, and an internal power supply. It enables the design of embedded systems for applications such as mobile controllers like PC/104 and single-board computers (SBCs). The acquisition cost for an all-in-one embedded PC is slightly higher than for a PC/104 or SBC system, but there is no additional cost for designing and manufacturing an enclosure because the system includes the enclosure.

xPC TargetBox systems can achieve sample rates approaching 60 kHz. They accommodate up to four PC/104 expansion boards and support a selection of commonly used I/O options.

## 6 Generating Embedded Code

#### 6.1 Application execution

#### Simulink simulation steps

A typical Simulink block consists of inputs, states, and outputs, where the outputs are a function of the sample time, the inputs, and the block states. During simulation, the model execution follows a series of steps (Fig. 7). The first step is the initialization of the model, where Simulink incorporates library blocks into the model; propagates signal widths, data types, and sample times; evaluates block parameters; determines block execution order; and allocates memory. Simulink then enters a simulation loop. Each pass through the loop is referred to as a simulation step. During each simulation step, Simulink executes each of the model blocks in the order determined during initialization. For each block, Simulink invokes functions that compute the values of the block states, the derivatives, and the outputs for the current sample time. The simulation is then incremented to the next step. This process continues until the simulation is stopped.

#### Real-time execution

Real-time behavior is inherent to embedded systems design. There are different definitions of "real-time". For the purpose of this paper, it is defined as "a fast enough response" for a particular application.

Real-Time Workshop takes the Simulink model and generates the application or algorithm code that contains the system of equations derived from the model as well as the block parameters and the code to perform initialization. Real-Time Workshop also provides a run-time interface that allows the model code to be built into a complete, stand-alone program that can be compiled and executed. Figure 8 provides a high-level view of the real-time executable.

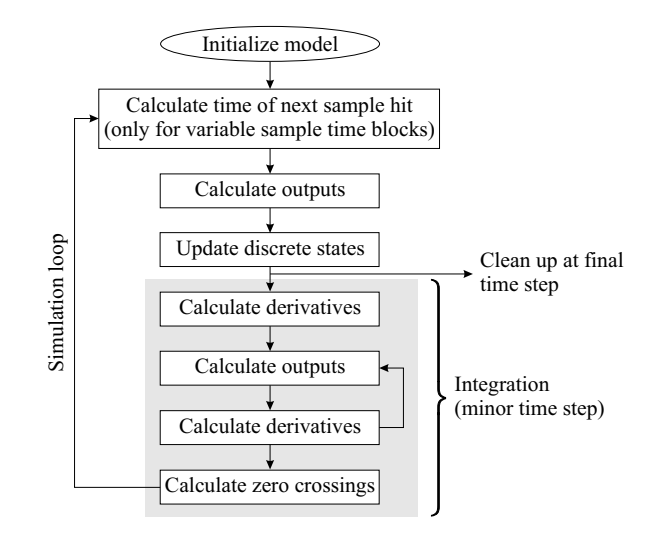

Fig. 7. Steps in a Simulink simulation

xPC Target uses this run-time interface and combines it with a real-time clock and scheduler to generate a real-time application, while providing the drivers for interfacing to real-time hardware and the signal monitoring and parameter tuning capabilities. Based on the sample rate specified in the Simulink model, xPC Target uses interrupts to step the execution of the model at the appropriate rate. With each new interrupt, the target application computes all the block outputs from the model, similar to the way Simulink computes its block outputs.

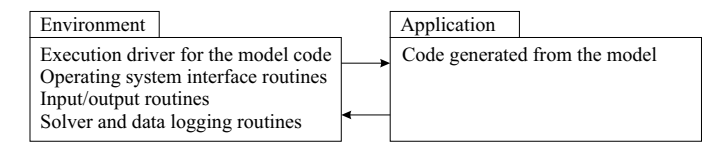

Fig. 8. The object-oriented view of a real-time program

The code generated from the Simulink model is sometimes referred to as the model code because it implements the Simulink model. The model code contains functions that correspond to the applicable simulation steps outlined in Fig. 7: compute the model outputs, update the discrete states, integrate the continuous states (if applicable), and update time. xPC Target generates its own main program. This program interacts with the execution driver for the model code, which in turn calls these functions.

The functions then write their calculated data to the real-time model. At each sample interval, the main program passes control to the model execution function, which executes one step through the model. This step reads inputs from the external hardware, calculates the model outputs, writes outputs to the external hardware, and then updates the states, as shown in Fig. 9.

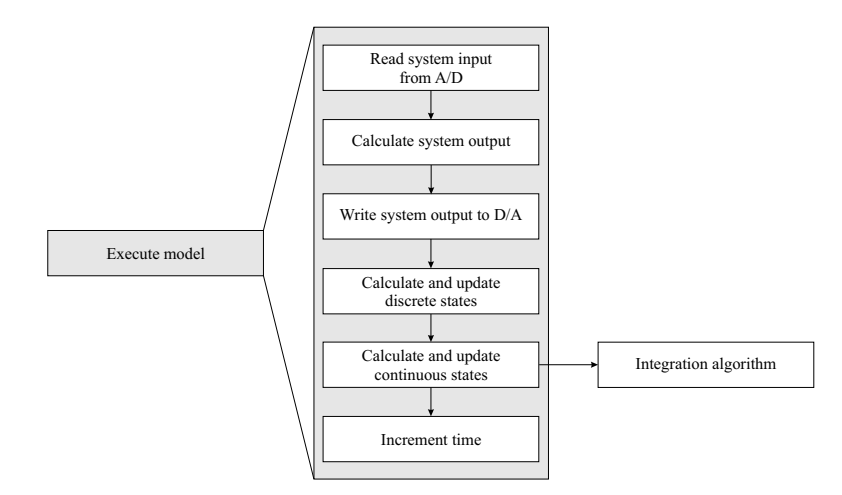

Fig. 9. Real-time execution of the model code

If these computations require the plant output of the previous sample time, they must be performed in one sample interval. This implies synchronization between the execution of the logical program by the controller and the dynamic behavior of the plant in real time. The sample rate is determined by control law analysis and depends on the time constants of the plant: the faster the plant time constants, the higher the required sample rate.

Note that this scheme writes the system outputs to the hardware before the states are updated. Separating the state update from the output calculation minimizes the time between the input and output operations. The generated code also contains functions to perform initialization, facilitate data access, and complete tasks before program termination.

The requirement to have plant input computed at a given point in time implies a fixed controller response time. As a result, the controller cannot rely on iterative computational schemes unless the upper bound of the iterations is fixed. This means that the controller must not employ a variable integration step or include algebraic loops.

### 6.2 Model-based code

Using Simulink as a graphical front end to the embedded software combined with automatic code generation technology makes it easy to modify the controller —it is easier to change the model than to change the code (code changes have a higher probability of introducing new defects) [22]. The controller can

be analyzed in terms of the Simulink model, which is more intuitive than the embedded software code, and sophisticated data analysis tools are immediately available to study and tune the controller performance.

#### 6.3 Data acquisition code

As illustrated by the measurement setup in Section 3, the actuation of a plant and sensing some of its signals can be an intricate matter. The transducers used to transform signals between physical domains are often complex devices with highly nonlinear characteristics, making them difficult to model. Furthermore, careful calibration is crucial and, given that the physics of the system change over time, conscientious recalibration is a necessity.

Selecting from among the many available sensors and actuators is an important stage in the design of an embedded control system, especially because dedicated "signal conditioning" hardware may be required to employ particular sensors and actuators. This hardware may be used, for example, to change the impedance of a signal, ensure its voltage range is within required bounds (often between 0 V and 5 V), filter voltage spikes, and protect against power surges.

In addition, the actuators and sensors chosen present interfacing requirements. For example, a DC motor may have to be driven by PWM, and so the availability of a PWM channel to the controller is desirable.

A measured variable is made available to the embedded controller as a voltage. To be used in control law computations, this variable must be converted into the corresponding value of the physical quantity that it measured. For example, the position measurement of the legs of the Stewart platform is made available as a sequence of electrical pulses. These pulses are counted. The resulting value is indicative of the extension. However, the actual value requires computing 0.04/65536∗count number (see Section 3.3) first. Embedded control systems include software to perform the computations required to complete the data acquisition.

#### 6.4 Supporting control algorithms

Embedded control systems typically account for different operating regions, or modes of operation. For example, an aircraft moves through a sequence of modes such as take-off, cruise, descent, and flare on each trip. In order to test the algorithm for a particular mode, the plant must be in the corresponding mode. It may be necessary to implement control algorithms for any of the modes that the system has to move through to arrive at the desired mode. Furthermore, additional control loops may be present in the same system. These supporting control algorithms can, however, be of a rudimentary nature.

To estimate friction parameters in the Stewart platform in Fig. 2, the system has to be moved to an operating point. This involves a start-up stage, during which the system is operated in an initialization mode, before moving

into its operational mode. This start-up is modeled in Stateflow<sup>®</sup> [36] by the statechart [10] shown in Fig. 10.

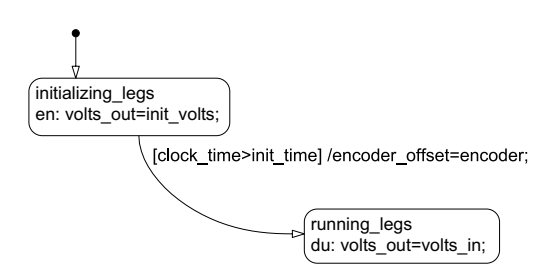

Fig. 10. Stewart platform start-up procedure

Once the required measurements have been taken, the Stewart platform must be returned to a safe and stable position. This is performed by the shutdown stage, modeled by the statechart in Fig. 11. After the operational mode, running legs, a reset mode, reset legs, is entered during which the extensions of the legs are reset. Next, the final mode, done, is entered during which all control signals are commanded to 0. Once this mode is entered, it is safe to turn off the system power.

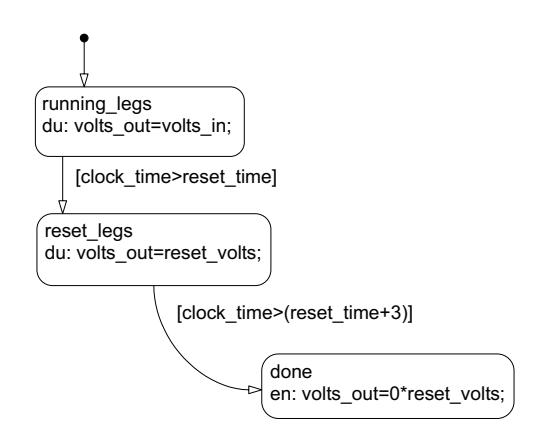

Fig. 11. Stewart platform shut-down procedure

## 6.5 Safety

Embedded control systems are fail-critical; they exhibit potentially dangerous behavior to the point where they may trigger catastrophic events. For this reason, the legs on the Stewart platform must not be driven beyond their maximum extension. This condition is ensured by a control that enforces a

hardware limit. The controller uses the current extension of each leg and the requested force to be exerted upon this leg as shown in the statechart in Fig.  $12(a)$ . If a leg is within  $2\%$  of its full extension, the controller will not allow further extension. The output of this statechart,  $F\_{des\_out}$ , is then passed through the force saturation computation statechart shown in Fig. 12(b).

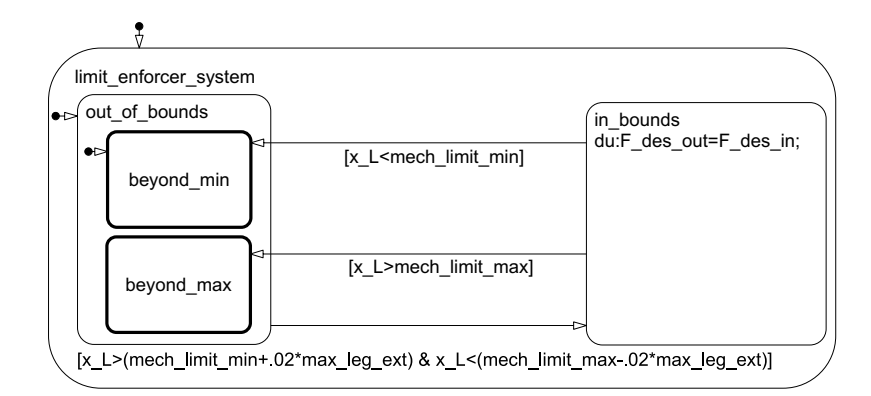

(a) Limiting

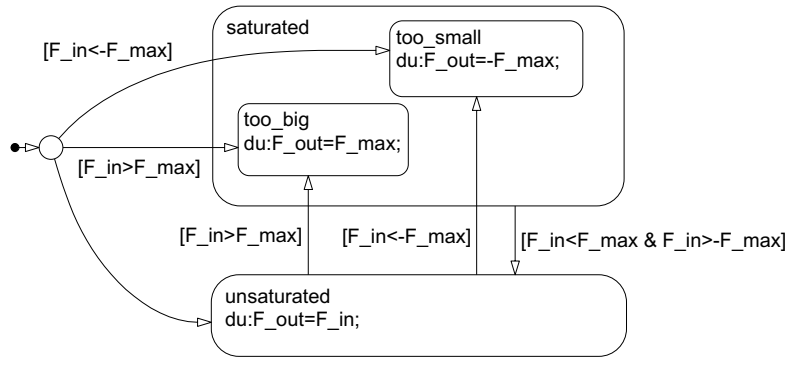

(b) Saturation

Fig. 12. Force safety computations

In many cases, emergency hardware is available that allows a safety switch to immediately invoke a safe controller. Often, this safe controller is nothing but a simple strategy to shut off power (the "big red button"). However, simply shutting off power is not always a feasible approach. For example, in aircraft, a hardware or software mode-switch may have to be present that has a proven controller (human or automatic) immediately take over. If the controller that is tested is designed to deal with calamities, it requires pushing the system to its envelope of safe behavior. In this case, the safety switch may even have to be made before the test of the prototype controller goes awry, as it is necessary to be in a recoverable state when the switch is made.

## 7 Plant Modeling

In many applications the equations of motion for the system can be described by first principles. Simulink and Stateflow provide the functionality to describe the overall architecture of a system. Tools for domain-specific physical behaviors include SimMechanics [30], for characterizing the dynamics of twodimensional and three-dimensional mechanical components, and SimPower-Systems [11], for modeling the dynamics of electrical power systems.

The SimMechanics model of the overall Stewart platform mechanics was exported from a computer aided design (CAD) drawing in SolidWorks [35]. Figure 13 shows a SimMechanics model of a Stewart platform leg, including friction. The gray area shows the SimMechanics part, which consists of a body representing the lower leg and a body representing the upper leg. The two bodies are connected by a prismatic joint. The Lower Leg Sensor and the Upper Leg Sensor sense the position and orientation of the lower and upper leg bodies for display with the Virtual Reality Toolbox [41]. The Lower Connect and Upper Connect ports connect the leg to the base and top plate of the Stewart platform, respectively. The prismatic joint is modeled to have stiction by the Stiction Actuator. This actuator takes forward and reverse stiction values and evaluates whether the static friction value is between these forward and reverse values. If it is, the joint is locked. Otherwise, the joint moves with kinetic friction and an external actuation force. The kinetic friction is computed by the Friction block and includes nonlinearities such as springdamper endstop behavior.

The connections within the SimMechanics domain are energy connections that carry two conjugate variables, velocity and force. The product of these variables constitutes power [27]. The SimMechanics compiler automatically derives the computational direction of the velocity and force (the computational causality) that needs to be made explicit in a Simulink model [43]. Because the connections carry two variables that are computed from opposite ends, the connections are undirected, and, therefore, instead of an arrowhead, a direction-neutral line ending (such as a solid circle or a square) is used.

Typically, values for physical parameters such as moments of inertia, masses, rod lengths, and gear ratios are well known and can be incorporated into the model. Parameters such as friction coefficients, viscosity, and stiction behavior, however, are not precisely known. Measured data from the rapid prototyping system can be used with the first-principle description to calibrate these parameters using Simulink Parameter Estimation [6]. Simulink Parameter Estimation estimates parameters and dynamic states in Simulink and

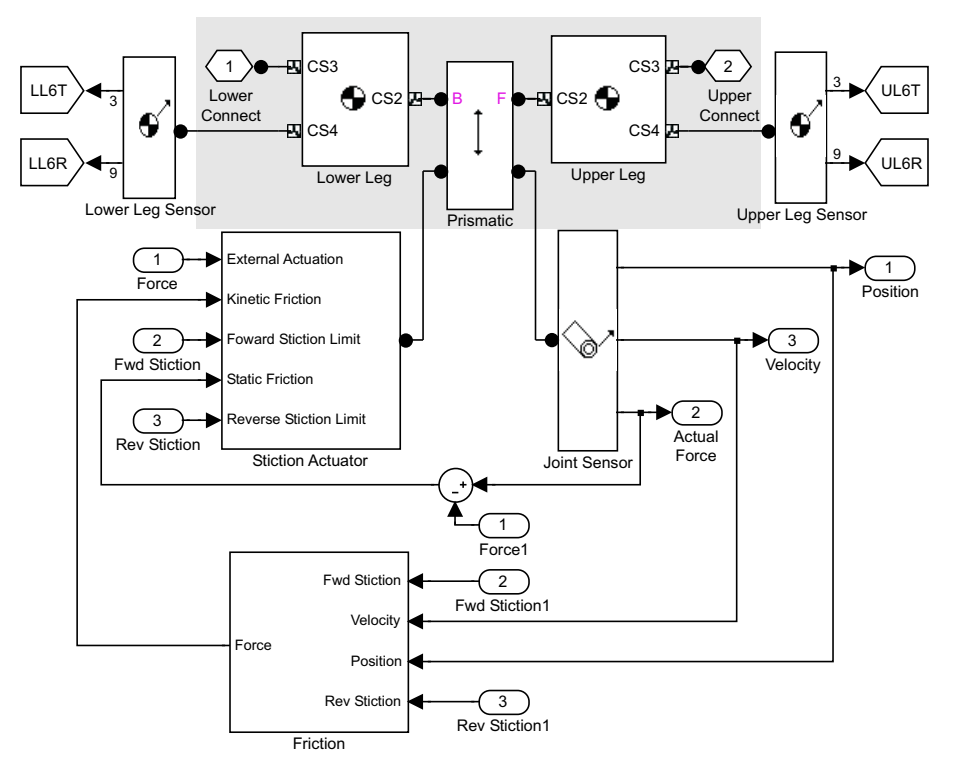

Fig. 13. A SimMechanics model of one leg of the Stewart platform

related modeling environments such as SimMechanics and SimPowerSystems. Simulink Parameter Estimation allows the selection of a set of parameters and states to be estimated. Minimum and maximum values of the parameters and initial states can be set, in addition to the expected values. Simulink Parameter Estimation uses optimization algorithms from the Optimization Toolbox [26] and, optionally, the Genetic Algorithm and Direct Search Toolbox [9].

Linear system identification tools are useful if the dynamics of a system behave in a near-linear manner about a given operating condition, but cannot be modeled from first principles. The System Identification Toolbox [38] computes linear discrete and continuous models using both time and frequency domain data.

Transfer function estimation is another process that takes experimental data and converts it using spectral estimation techniques to compute the frequency response of a system. The Signal Processing Toolbox [29] has many functions to support the estimation of a transfer function.

If linear models do not describe the model accurately and the underlying equations of motion are not well known, a nonlinear black box neural network can be created using the Neural Network Toolbox [21].

## 8 Data Acquisition

#### 8.1 Experiment design

An experiment to acquire input/output data requires input signals that adequately excite the system. Experiment design must address [15, 25]: sample time selection, signal-to-noise ratio, and signal persistency.

Experiment validation and analysis is a post-processing step that involves the cleanup and initial analysis of the data. The post-processing steps include detrending, filtering, and outlier removal. Other experimental validation steps include [2, 6, 38]:

- Spectral estimation—the process of converting experimental data using spectral estimation techniques to compute the frequency response of a system. This type of estimation can be used to assess the order, the bandwidth, and a model for the system.
- Performing correlation calculations—to test for the existence of feedback, nonlinearities, and delays in the data.
- Data acquisition—two sets of data should be acquired from the rapid prototyping system: input for model estimation and validation. The form of the signals used in the validation data set should be different from the signals used for estimation data set generation.

### 8.2 Real-time needs in data acquisition

While data acquisition systems are useful for gathering data to build physical models, they cannot perform real-time data processing.

In a general data acquisition configuration, plant sensors provide a stream of measurements that are logged at a given sample rate. The plant may be excited by feedforward control, but the data acquisition system does not include any feedback control. In a real-time data acquisition configuration, closed-loop feedback control may pose stringent real-time constraints. The data acquisition part, however, can be run at a lower, and less demanding, frequency.

Rapid prototyping systems are preferable to standard data acquisition tools in the following cases:

- When the plant must be operated in a given mode to obtain data to estimate model parameters. For example, to determine the static friction of each of the legs of the Stewart platform, they have to be movable in both the positive and negative directions. An initial start-up phase is, therefore, necessary to extend all the legs to a point where they can move in both directions.
- When a plant is unstable and requires feedback to stabilize the dynamics for an experiment.
- 22 P. J. Mosterman et al.
- When other control loops must be in operation while performing the experiment (e.g., when designing the spark control for a combustion engine while keeping the rest of the engine control strategy and I/O interfacing the same).
- When safety control functionality must be in place to protect the system.

### 8.3 Data acquisition techniques

There are three basic techniques for data acquisition. Each has advantages and drawbacks [44]:

- Polling reads the status of a device regularly and is easiest to understand and debug.
- Interrupt-based data acquisition directs attention to a device only when it requests attention and is more flexible but suffers from "interrupt latency."
- Direct memory access (DMA) moves blocks of data directly into memory but requires the data to be processed as it comes in.

### 8.4 Parameter estimation

Once the acquired data has been uploaded from the target to the host (see Section 4), Simulink Parameter Estimation can be used to estimate the parameters of a plant model.

For example, in Fig. 14, three sets of data were acquired from the Stewart platform. The input is the voltage with which one of the piezoceramic actuators is driven. The output is the extension of the corresponding leg as measured by the grated slide.

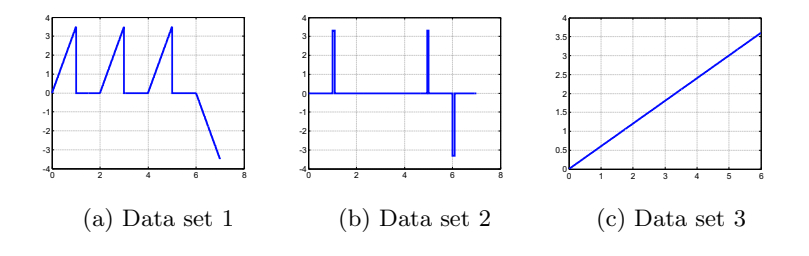

Fig. 14. Excitation

These data sets are used to estimate the static and dynamic friction behavior of one of the legs. Figure 15 shows the response of the Stewart platform to each of the excitations in Fig. 14.

Figure 16 shows the resulting output for the excitation in Fig. 14(a). The solid curve is the measured output, also shown in Fig. 15(a). The initial model

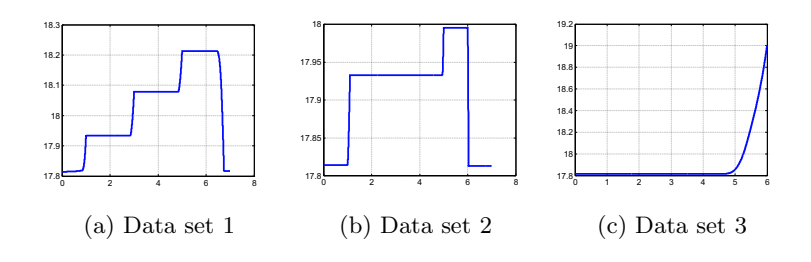

Fig. 15. Response

output using parameter values as chosen by an educated guess is depicted by the dotted curve. The parameter values that result from the estimation are given in Table 1. The corresponding trace is the dashed curve shown in Fig. 16. The estimated parameter values produce a model output that, while it better approximates the measured output, still deviates significantly from the actual output. Investigation of the model and the deviations reveals positiondependent stiction. This dependency can be added to the model structure and the parameter estimation process can be repeated.

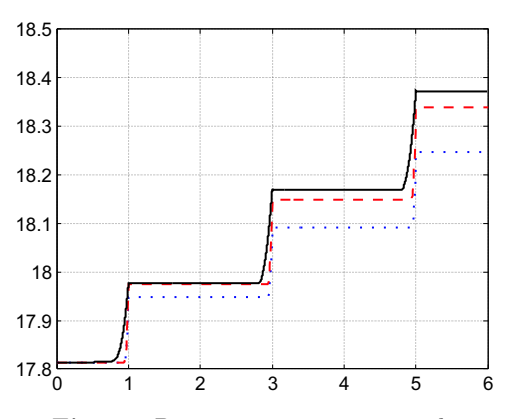

Fig. 16. Parameter estimation result

## 9 Stages in Control System Design

Once a model is available, the design of a control system can commence as follows:

1. Transform the model of the physical system into a form suitable for controller design. If the model is nonlinear, use the linearization tools to

| Name                     | Value     |           |        |        | <b>Estimate</b> Initial Guess Minimum Maximum Typical Value |
|--------------------------|-----------|-----------|--------|--------|-------------------------------------------------------------|
| Kf                       | 0.74713   | Κf        |        | $+Inf$ | 0.75                                                        |
| Kfv                      | 15        | Kfy       |        | $+Inf$ | 15                                                          |
| Kk                       | 1.0015    | Kk        |        | $+Inf$ |                                                             |
| Kv                       | 40        | Κv        |        | $+Inf$ | 40                                                          |
| sf_f                     | $-3.5004$ | sf_f      | -Inf   |        | $-3.5$                                                      |
| sf r                     | 3.5       | sf_r      |        | $+Inf$ | 3.5                                                         |
| $sg_f$                   | 0.99998   | sg f      |        | $+Inf$ |                                                             |
| $sg_r$                   |           | sgr       |        | $+Inf$ |                                                             |
| $\vert$ xL offset 17.814 |           | xL offset | 17.814 | $+Inf$ | 17.814                                                      |

Table 1. Estimated parameter set

extract a linear model of the plant at various operating points [7, 32]. Simulink Control Design [32] provides tools to automatically extract a linear model from a Simulink block diagram.

- 2. Using a linear plant model, employ classical, modern, and robust control design tools to get a close estimate of the feedback control system components [7, 17, 24, 34, 46]. Linearization of a nonlinear model will usually result in a number of modes of operation for which different linearized models are derived. Such systems are called hybrid dynamic systems, and they require dedicated synthesis and analysis techniques [16, 40]. Care should be taken to account for computational delays and sampling effects. These variables can affect the stability and robustness of a control system design. [37].
- 3. Implement the feedback control system design in the nonlinear Simulink plant model. Optimize controller performance on the full nonlinear model [13]. Simulink Response Optimization [33] lets users specify constraints on the response of the control system and pick parameters to optimize.
- 4. Simulate the nonlinear control and plant model to validate the design. A set of test cases that "lock down" required behavior may be used.
- 5. Generate code for the designed control and test this code against a nonlinear plant model or a real-time plant model. The real-time version tends to be more accurate in time but less accurate in terms of variable values because real-time simulation typically requires less accurate models to satisfy the response time constraints.
- 6. Test and tune the control system performance. Simulink can communicate directly with embedded software running on a target. Changes in parameters in the Simulink model from which the target embedded software is generated are communicated to the target application to take effect while the software is running.

## 10 The Stewart Platform Controller

A feedback control law was designed that drives the Stewart platform to a commanded position. In this feedback control law, the offset and hysteresis need to be accounted for. If a proportional-integral-derivative (PID) controller were used, the proportional gain would be excessively high.

For the Stewart platform in Fig. 2, the offset at which the piezoceramic motors actually start moving is determined from acquired data. Because of the physics of the motors, a significant force is required to ensure that the leg starts moving. This force corresponds to approximately  $\pm$  3.2 V of command voltage, depending on the extension of the leg and the direction in which it is required to start moving. The velocity against voltage profile is linear once this offset is established, causing some hysteresis around 0 V.

The control algorithm used is shown in Fig. 17. The input and output of this control algorithm are six-dimensional variables, corresponding to the six legs of the hexapod. The algorithm takes as input the desired extension of each of the legs, x\_Ldes, the error between the actual and desired extension of each of the legs,  $x\_{Le}$ , and the time derivative of the actual extension,  $xdot\_{L}$ . The output of the algorithm is the desired force to be exerted by each motor that drives the extension of each leg,  $F\_{des}$ . The desired force is the sum of a PID control that uses a first-order filter to approximate the derivative, an offset term to compensate for the stiction nonlinearity of the prismatic joints, and the derivative of the desired leg extension to improve tracking of the prescribed movement. Note that, to drive the motor, the computed force is translated into a voltage. This translation is not shown in Fig. 17.

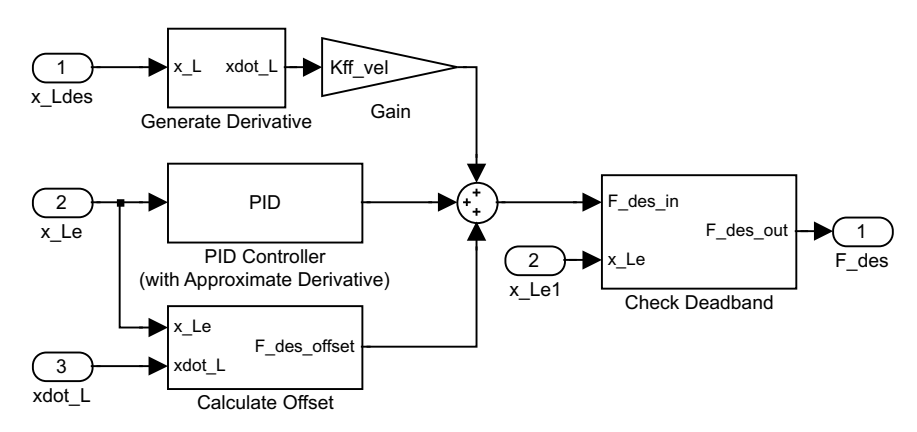

Fig. 17. Stewart platform feedback control

Using Simulink Response Optimization, the parameters for the respective control terms could be quickly estimated. If the performance of the implemented system does not meet the requirements, additional data can be acquired from the Stewart platform and used to refine the plant and controller models.

## 11 Conclusions

This chapter has discussed the use of MathWorks products for embedded control system design, with emphasis on rapid prototyping. xPC Target and xPC TargetBox play a central role in this process, as the use of general-purpose PC-based hardware makes them particularly well suited for prototyping applications. In addition, xPC Target can be equally well employed in other system configurations [19], providing hardware-in-the-loop simulation and testing capabilities to assist in the development of embedded controllers.

The characteristics of embedded control systems and the relevant features of xPC Target were discussed. The industrial PC, xPC TargetBox, was described in the context of a Stewart platform application.

## 12 Acknowledgements

The authors thank Mike Dickens, Tony Lennon, and Rosemary Oxenford for helpful comments on an earlier draft.

## References

- 1. Karl J. Åström and Björn Wittenmark. Computer Controlled Systems: Theory and Design. Prentice-Hall, Englewood Cliffs, NJ, 1984.
- 2. Julius S. Bendat and Allan G. Piersol. Random Data: Analysis  $\mathcal{C}$  Measurement Procedures. Wiley-InterScience, Hoboken, NJ, 2000.
- 3. CAN specification. Technical Report, 1991. Robert Bosch GmbH, Stuttgart, Germany.
- 4. Richard C. Dorf. Modern Control Systems. Addison-Wesley Publishing Co., Reading, MA, 1987.
- 5. Tom Erkkinen. On-target rapid prototyping. Embedded Systems Programming, October 2004.
- 6. Simulink Parameter Estimation. Simulink Parameter Estimation User's Guide. The MathWorks, Inc., Natick, MA, 2004.
- 7. Gene F. Franklin, J. David Powell, and Abbas Emami-Naeini. Feedback Control of Dynamic Systems. Prentice-Hall, Englewood Cliffs, NJ, 2002.
- 8. Gene F. Franklin, J. David Powell, and Michael L. Workman. Digital Control of Dynamic Systems. Prentice-Hall, Englewood Cliffs, NJ,  $3^{rd}$  edition, 1997.
- 9. Genetic Algorithm and Direct Search Toolbox. Genetic Algorithm and Direct Search Toolbox User's Guide. The MathWorks, Inc., Natick, MA, 2004.
- 10. David Harel. Statecharts: A visual formalism for complex systems. Science of Computer Programming, 8:231–274, 1987.
- 11. Hydro-Québec TransÉnergie Technologies. SimPowerSystems User's Guide. The MathWorks, Inc., Natick, MA, 2004.
- 12. Applied Dynamics International. Introducing a target-based approach to rapid prototyping ECUs. Technical report, Applied Dynamics International, February 1997.
- 13. Hans-Dieter Joos. A methodology for multi-objective design assessment and flight control synthesis tuning. Aerospace Science and Technology, 3(3):161– 176, 1999.
- 14. D.C. Karnopp, D.L. Margolis, and R.C. Rosenberg. Systems Dynamics: A Unified Approach. John Wiley & Sons, New York,  $2^{nd}$  edition, 1990.
- 15. Lennart Ljung. System Identification: Theory for the User. Prentice-Hall, Englewood Cliffs, NJ,  $2^{nd}$  edition, 1998.
- 16. Nancy Lynch and Bruce Krogh, editors. Hybrid Systems: Computation and Control, volume 1790 of Lecture Notes in Computer Science. Springer-Verlag, March 2000.
- 17. J.M. MacIejowski. Multivariable Feedback Design. Addison-Wesley Publishing Company, Reading, MA, 1989. Electronic Systems Engineering Series.
- 18. MATLAB. The Language of Technical Computing. The MathWorks, Inc., Natick, MA, 2004.
- 19. Pieter J. Mosterman, Sameer Prabhu, and Tom Erkkinen. An industrial embedded control system design process. In Proceedings of the Inaugural CDEN Design Conference, CD-ROM, Montreal, July 2004.
- 20. Pieter J. Mosterman, Janos Sztipanovits, and Sebastian Engell. Computer automated multiparadigm modeling in control systems technology. IEEE Transactions on Control System Technology, 12(2), March 2004.
- 21. Neural Network Toolbox. Neural Network Toolbox User's Guide. The Math-Works, Inc., Natick, MA, 2004.
- 22. Gregory G. Nordstrom. Metamodeling —Rapid design and evolution of domainspecific modeling Environments. Ph.D. dissertation, Vanderbilt University, Electrical Engineering, May 1999.
- 23. Katsuhiko Ogata. Discrete-Time Control Systems. Pearson Education, Essex, United Kingdom,  $2^{nd}$  edition, 1994.
- 24. Katsuhiko Ogata. Modern Control Engineering. Prentice-Hall Inc., Englewood Cliffs, NJ,  $4^{th}$  edition, 2001.
- 25. Alan V. Oppenheim, Ronald W. Schafer, and John R. Buck. Discrete-Time Signal Processing. Prentice-Hall, Englewood Cliffs, NJ,  $2^{nd}$  edition, 1999.
- 26. Optimization Toolbox. Optimization Toolbox User's Guide. The MathWorks, Inc., Natick, MA, 2004.
- 27. Henry M. Paynter. Analysis and Design of Engineering Systems. The M.I.T. Press, Cambridge, MA, 1961.
- 28. Real-Time Workshop. Real-Time Workshop User's Guide. The MathWorks, Inc., Natick, MA, 2004.
- 29. Signal Processing Toolbox. Signal Processing Toolbox User's Guide. The Math-Works, Inc., Natick, MA, 2004.
- 30. SimMechanics. SimMechanics User's Guide. The MathWorks, Inc., Natick, MA, 2004.
- 31. Simulink. Using Simulink. The MathWorks, Inc., Natick, MA, 2004.
- 32. Simulink Control Design. Simulink Control Design User's Guide. The Math-Works, Inc., Natick, MA, 2004.
- 28 P. J. Mosterman et al.
- 33. Simulink Response Optimization. Simulink Response Optimization User's Guide. The MathWorks, Inc., Natick, MA, 2004.
- 34. Sigurd Skogestad and Ian Postlethwaite. Multivariable Feedback Control: Analysis and Design. John Wiley & Sons, Inc., New York, 1996.
- 35. SolidWorks. Introducing SolidWorks. SolidWorks Corporation, Concord, MA, 2002.
- 36. Stateflow. Stateflow User's Guide. The MathWorks, Inc., Natick, MA, 2004.
- 37. Brian Steven and Frank Lewis. Aircraft Control and Simulation. Wiley Interscience, New York, 2003.
- 38. System Identification Toolbox. System Identification Toolbox User's Guide. The MathWorks, Inc., Natick, MA, 2004.
- 39. Agilent Technologies. Agilent 54621A/22A/24A/41A/42A Oscilloscopes and Agilent 54621D/22D/41D/42D Mixed-Signal Oscilloscopes User's Guide. Agilent Technologies Inc., Colorado Springs, CO, 2002. Publication Number 54622- 97036.
- 40. Frits W. Vaandrager and Jan H. van Schuppen, editors. Hybrid Systems: Computation and Control, volume 1569 of Lecture Notes in Computer Science. Springer-Verlag, March 1999.
- 41. Virtual Reality Toolbox. Virtual Reality Toolbox User's Guide. The MathWorks, Inc., Natick, MA, 2004.
- 42. K.C.J. Wijbrans. Twente hierarchical embedded systems implementation by simulation: a structured method for controller realization. Ph.D. dissertation, University of Twente, Enschede, The Netherlands, 1993. ISBN 90-9005933-4.
- 43. Giles D. Wood and Dallas C. Kennedy. Simulating mechanical systems in Simulink with SimMechanics. Technical Report 91124v00, The MathWorks, Inc., Natick, MA, 2003.
- 44. xPC Target. xPC Target User's Guide. The MathWorks, Inc., Natick, MA, 2004.
- 45. xPC TargetBox. xPC TargetBox User's Guide. The MathWorks, Inc., Natick, MA, 2004.
- 46. Kemin Zhou and John C. Doyle. Essentials of Robust Control. Prentice-Hall Inc., Englewood Cliffs, NJ, 1997.